## **Talk Report**

## **Use cases:**

- view all discussions and suggestions in a space/subset of pages/page/pages with a label in one place
- track the resolution of inline comments and suggestions
- easily find a needed discussion or suggestion
- see the context of removed discussions

Talk Report is handy when you have many discussions and suggestions spread over multiple pages. It's also a great tool for managers in your company.

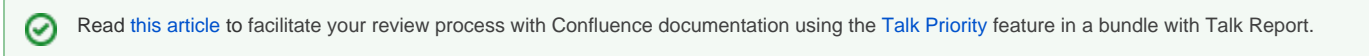

## **Create a report**

- 1. Open a page where you want to add a report.
- 2. Insert the Talk Report macro

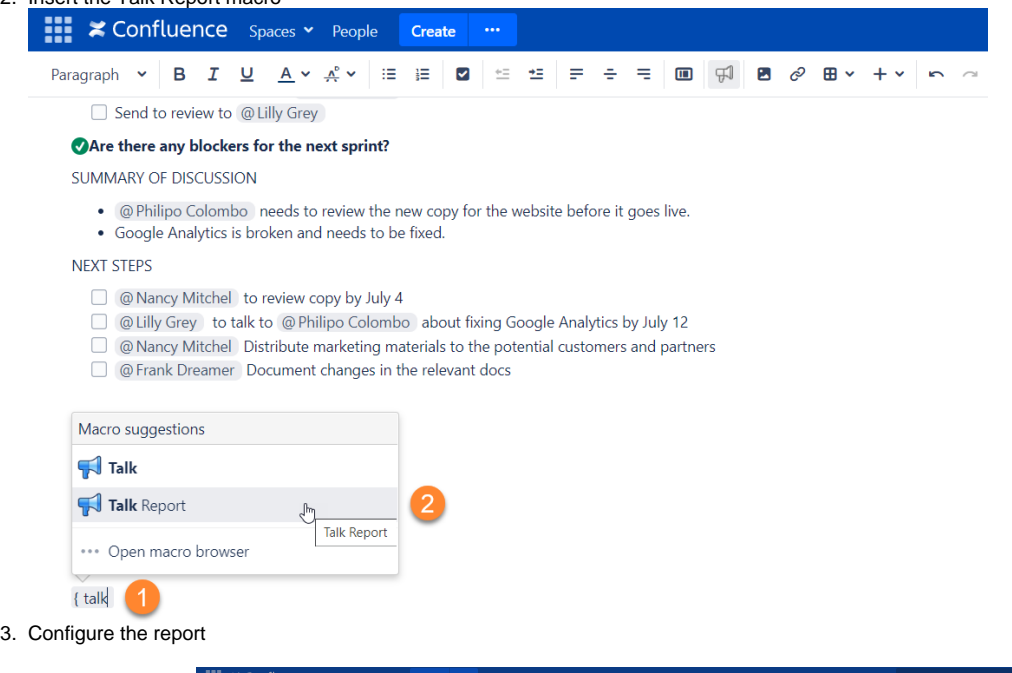

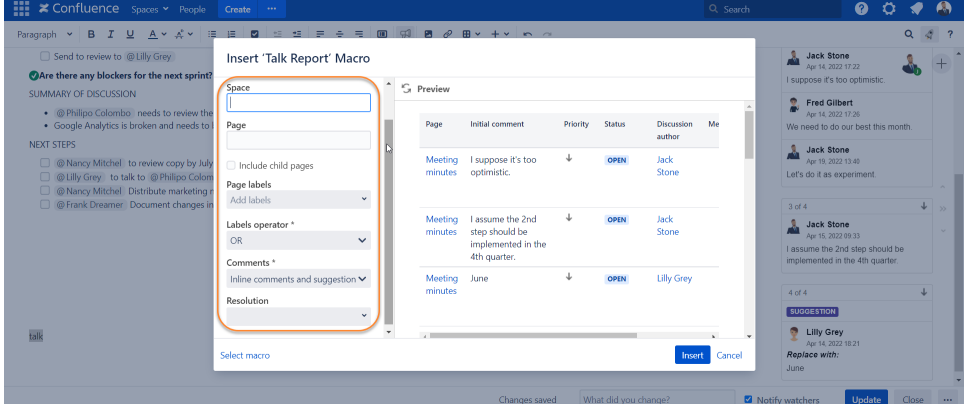

**Space** and **Page** fields work independently. There is no need to enter a space if you want to create a report for just one page or a subset of pages. For a report to share data, one of the fields must be set - **Space**, **Page** or **Page labels**.

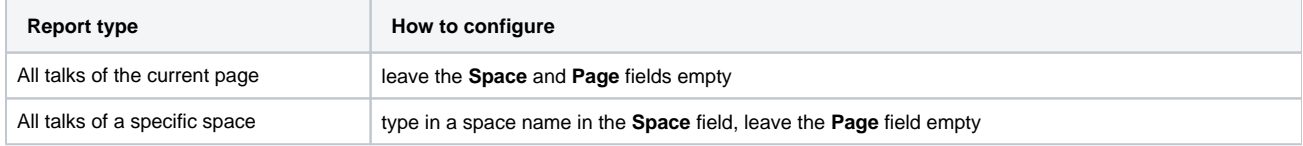

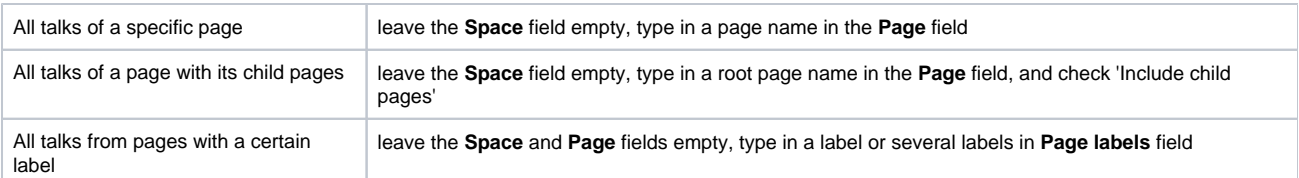

In the field **Page labels**, choose Talk inline comments and suggestions from pages with which labels you want to include (optional) In the field **Labels operator** opt for **AND** if you need to build a report from pages that contain all the labels indicated. Opt for **OR** if you need to build a report from the pages that contain one of the labels indicated. In the field **Comments**, select what you want to include in the report:

- both Talk inline comments and suggestions
- only Talk inline comments
- only Talk Suggestions

In **Resolution**, choose what Talk inline comments and suggestions you want to include (**you can choose several**):

- Open
- Resolved
- Archived
- 4. Save

O)

## **What can I see in the report?**

Resolved talks are stored only starting from the version 3.5.0. The report does not include talks that were resolved prior to updating to v.3.5.0.

Talk Report includes the following information:

- Name of a page where an inline comment/suggestion was created
- Link to an inline comment/suggestion
- Initial comment/suggestion
- Priority of an inline comment/suggestion
- Status (open, resolved, archived)
- Discussion/suggestion author
- Users mentioned in a discussion
- Date when a talk was started
- Date of talk resolution

The report is compatible with [Table Filter and Charts](https://marketplace.atlassian.com/plugins/com.stiltsoft.confluence.plugin.tablefilter.tablefilter/server/overview) app. You can use it to add filters to your reports, and create pivot tables and charts to summarize and visualize the report data.

With the combination of these apps, you can filter comments by a certain user, the priority of a comment (low, medium, or high), and its status (open, archived, or resolved). These filters can help you to see which comments need to be promptly addressed.

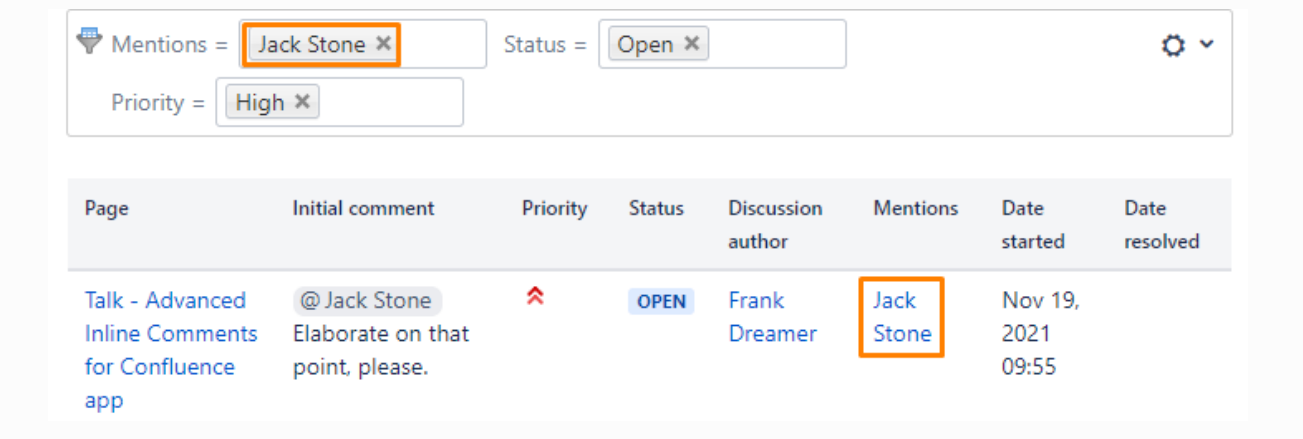